# **E ReSharper**

#### **Create**

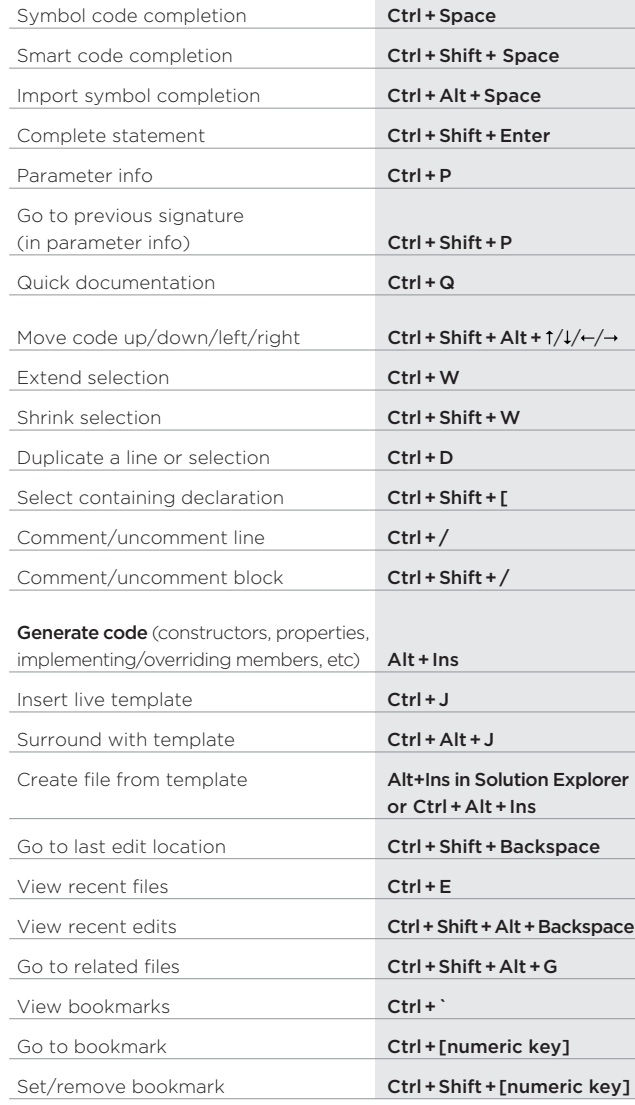

### www.jetbrains.com/resharper

## DEFAULT KEYMAP ReSharper 2.x/IntelliJ IDEA scheme

### **Explore** Go to everything Ctrl + N Go to type **Ctrl + N (second hit)** Go to symbol **Ctrl + Shift + Alt + N** Go to word Ctrl + N + N + N Go to file **Ctrl + Shift + N** Go to file member Ctrl + F12 Find usages Alt + F7 Find usages (advanced) Shift + Alt + F7 Find Results window **Ctrl + Alt + U**

#### Highlight usages in file **Ctrl + Shift + F7** Go to previous usage **Ctrl + Alt + 1** Go to next usage Ctrl + Alt + 1 Analyze References window **Ctrl + Alt + Y**

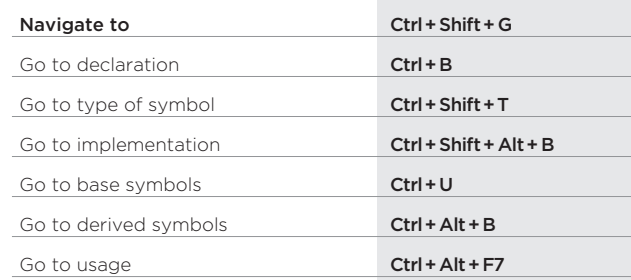

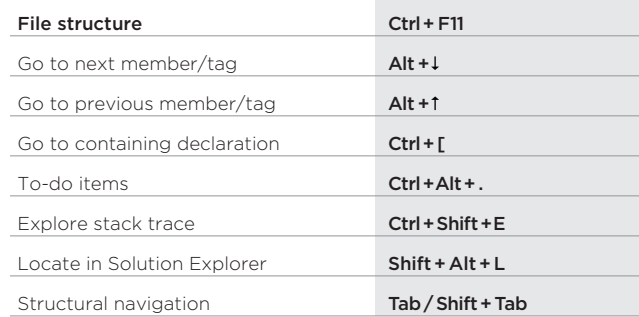

#### **Improve**

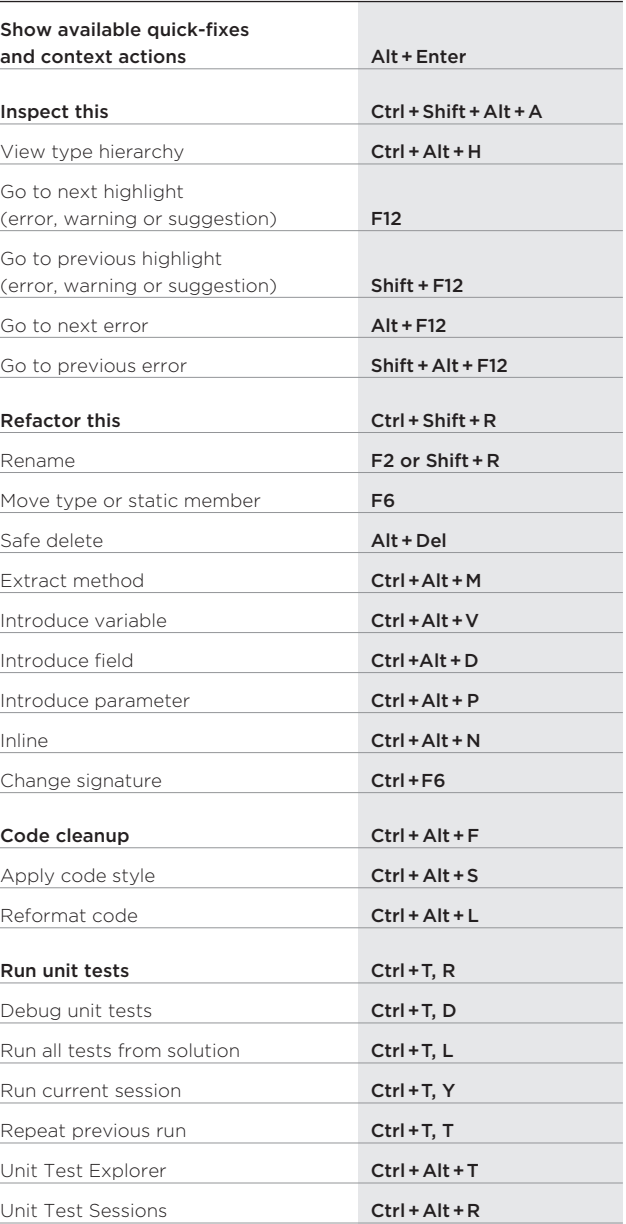